# **Module 0: Installing Anaconda Navigator.**

contributed by

Mr. Anik Paul Ms. Usha Viswanathan Intern, R Team, FOSSEE, IIT Bombay Sr. Project Manager Mathematics Department, IIT Bombay FOSSEE, IIT Bombay

1 December 2022

Anaconda and Jupyter notebook:

Anaconda is a distribution of Python and R programming languages (along with several other open source software) for computation. Anaconda is available for several operating systems including Windows, Linux and MacOS. It is developed and maintained by Anaconda Inc. Several packages for sophisticated data analysis methods are available in python/R. Jupyter notebook allows one to run python codes in a user friendly manner.

### **Installation of Anaconda:**

To install the latest version of Anaconda compatible to the user's operating system, download it from [Anaconda | The World's Most Popular](https://www.anaconda.com/) Data Science Platform by following the below steps.

**Step 1:** Search for Anaconda download in the web browser. An image of a chosen web browser is given below.

 $Q$  anaconda Q anaconda - Bing Search Anaconda<br>Anaconda  $Q$  anaconda **download**  $Q$  anaconda navigator  $Q$  anaconda **python**  $Q$  anaconda **prompt**  $Q$  anaconda 3 Q anaconda distribution Q anaconda **download for windows 10** 

*Figure 1: A typical list of web suggestions from a web browser*

#### **Step 2:** Choose anaconda download.

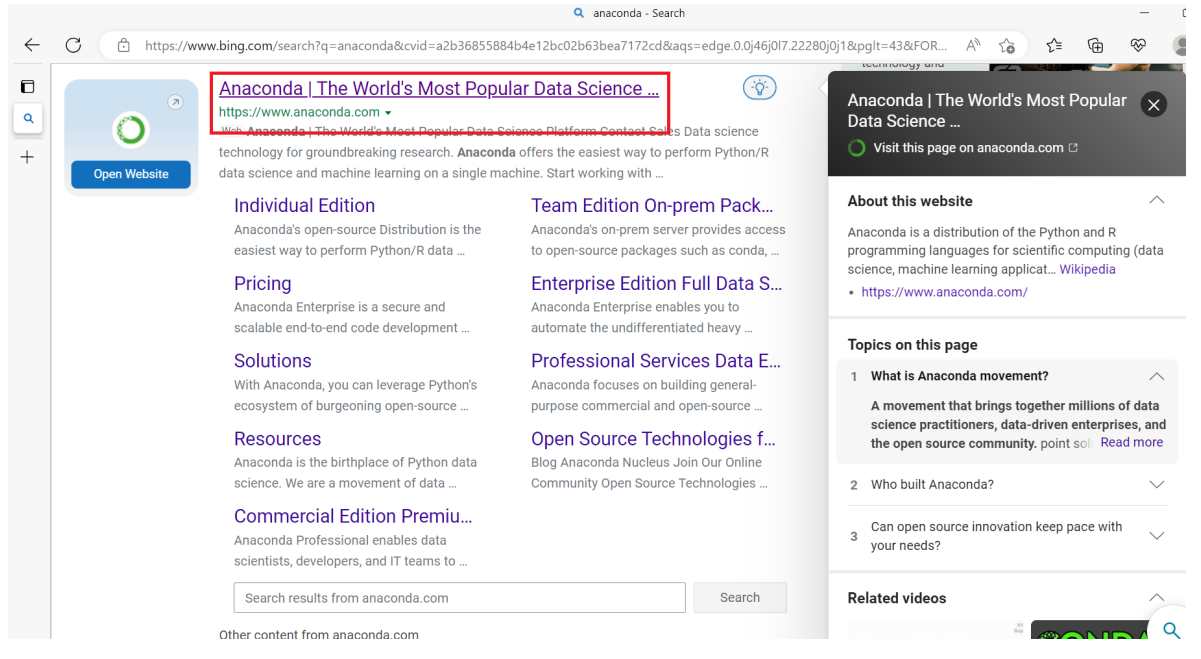

*Figure 2: Anaconda official website image*

**Step 3:** Anaconda download page appears like Figure 3. Find the download button and choose the suitable version of the Anaconda Navigator as per the operating system of the user as shown in figure 4 for Windows operating system. Figure 5 is an image for downloading status of Anaconda.

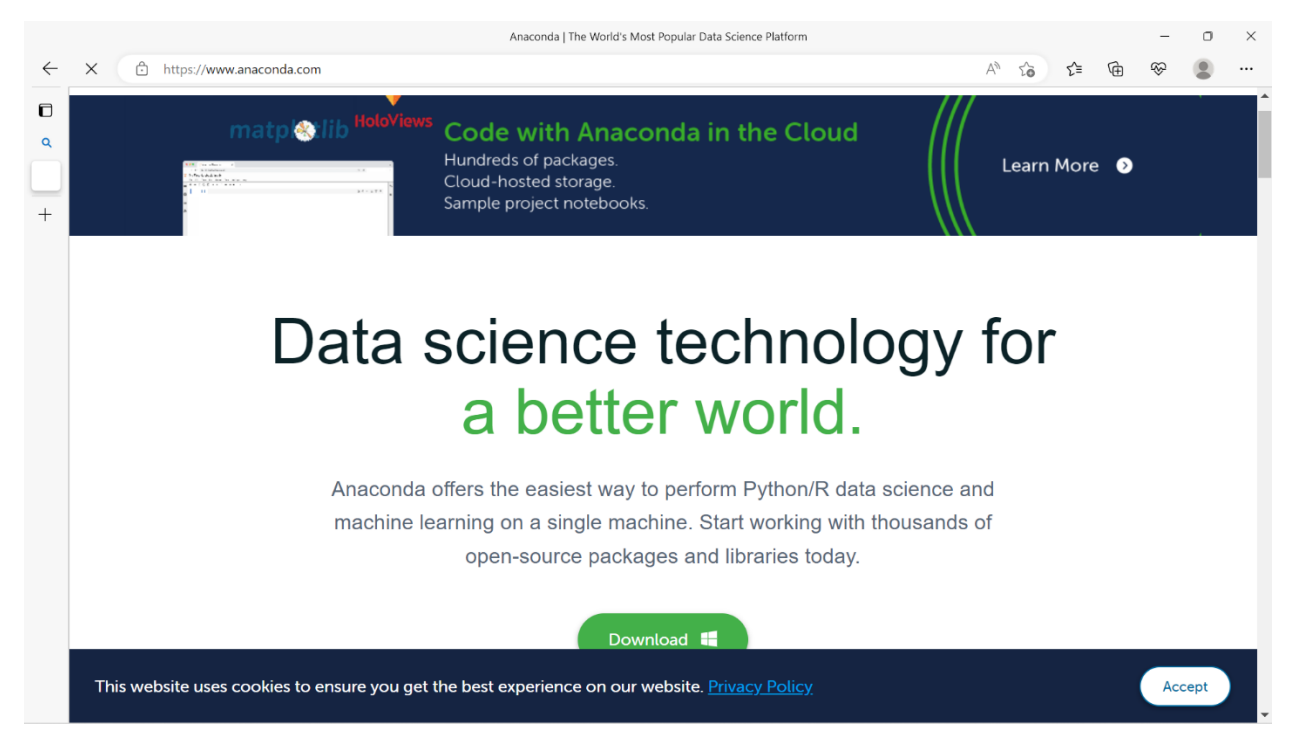

*Figure 3: Anaconda official page*

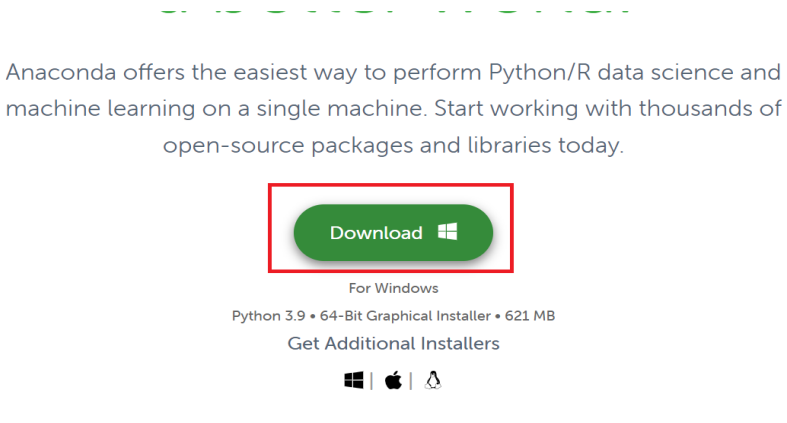

*Figure 4: Download button for Windows operating system*

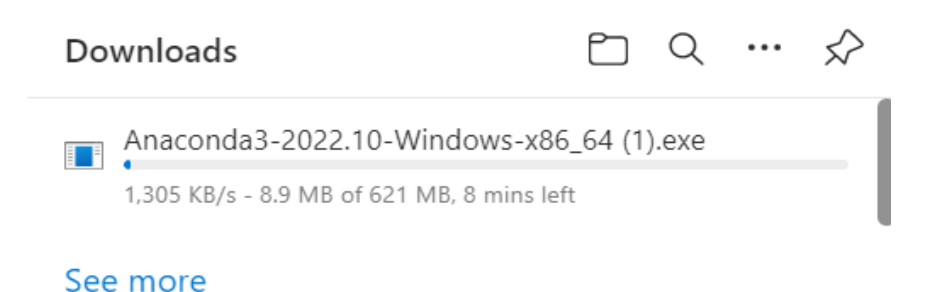

### *Figure 5: Downloading Anaconda*

**Step 4:** The executable file will be downloaded. The logo of Anaconda will appear like in Figure 6.

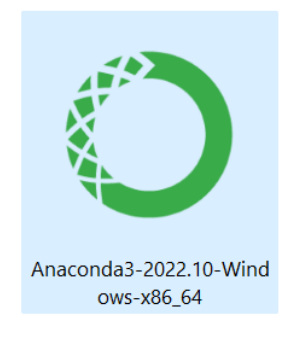

*Figure 6: Anaconda logo*

### **Step 5:**

To install, double click the executable file and click on the next button. The user needs to agree to the company's policy of license in order to install.

We suggest to follow the recommended step. Select the path (location) to install all the necessary files needed to execute Anaconda.

Further, this path is the standard working directory. The installation process will be then initiated and completion of it will lead to the Anaconda Navigator.

Following are the different stages of installing the Anaconda Navigator.

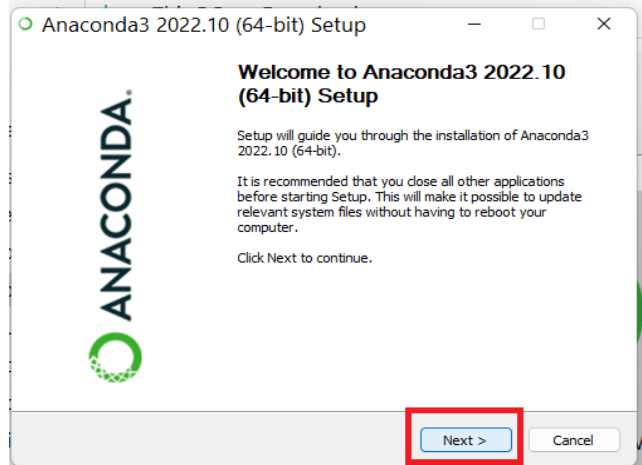

## *Figure 7: Installing Anaconda window*

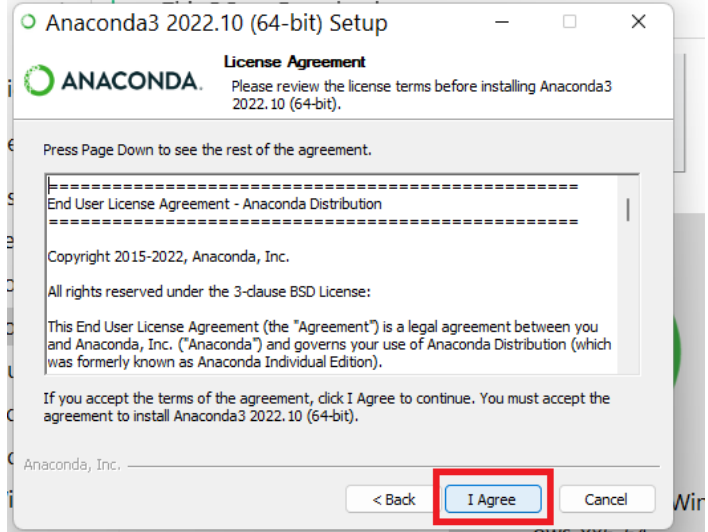

*Figure 8: License agreement*

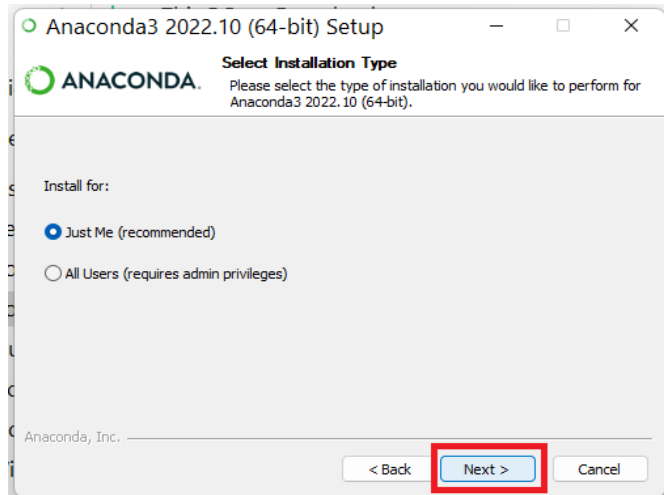

*Figure 9: Selection of the installation type*

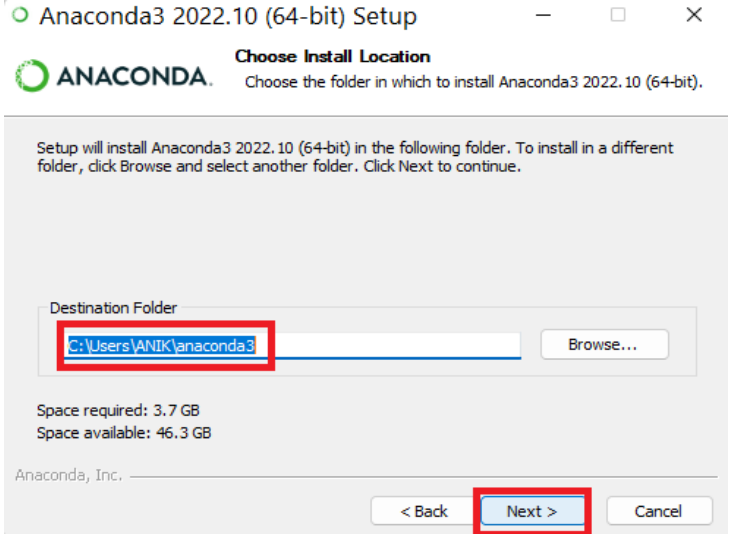

*Figure 10: Choosing the location for installation*

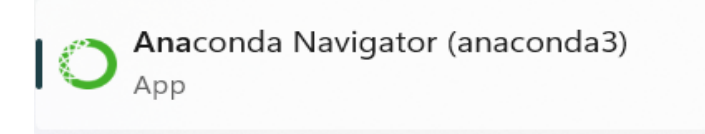

*Figure 11: Anaconda app after successful installation*

**Step 6:** The first page of the Anaconda Navigator will look like the figure given below.

|                                        | <b>ANACONDA.NAVIGATOR</b>                                                                                                    |                                                                                                    |                                                                                                    |                                                                                                    |                                                                                                    |                                                                                                    | Connect $\vee$ |
|----------------------------------------|----------------------------------------------------------------------------------------------------|----------------------------------------------------------------------------------------------------|----------------------------------------------------------------------------------------------------|----------------------------------------------------------------------------------------------------|----------------------------------------------------------------------------------------------------|----------------------------------------------------------------------------------------------------|----------------|
|                                        | All applications<br>l u<br>on                                                                                                    | Channels<br>base (root)                                                                                                 |                                                                                                    |                                                                                                    |                                                                                                    |                                                                                                    |                |
|                                        |                                                                                                    |                                                                                                    |                                                                                                    |                                                                                                    |                                                                                                    |                                                                                                    |                |
| <b>D</b> Environments                  | ٠<br><b>DS</b>                                                                                                    | ٠                                                                                                    | ٠<br>lab                                                                                                    | ٠<br>jupytei                                                                                                    | ٠                                                                                                    | ٠<br>PC                                                                                                    |                |
| Learning                               |                                                                                                    |                                                                                                    |                                                                                                    |                                                                                                    |                                                                                                    |                                                                                                    |                |
|                                        | DataSpell                                                                                                    | <b>CMD.exe Prompt</b><br>0.1.1                                                                                          | JupyterLab<br>73.4.4                                                                                                    | Notebook<br>76.4.12                                                                                                    | <b>Powershell Prompt</b><br>0.0.1                                                                                       | <b>PyCharm Community</b><br>2021.3.2                                                                                                    |                |
| 22. Community                          | DataSpell is an IDE for exploratory data<br>analysis and prototyping machine learning<br>models. It combines the interactivity of<br>Jupyter notebooks with the intelligent<br>Python and R coding assistance of PyCharm | Run a cmd.exe terminal with your current<br>environment from Navigator activated                                        | An extensible environment for interactive<br>and reproducible computing, based on the<br>Jupyter Notebook and Architecture. | Web-based, interactive computing<br>notebook environment. Edit and run<br>human-readable docs while describing the<br>data analysis.                                                         | Run a Powershell terminal with your<br>current environment from Navigator<br>activated                                  | An IDE by JetBrains for pure Python<br>development. Supports code completion.<br>listing, and debugging.                                                                                                    |                |
|                                        | in one user-friendly environment.                                                                                                    |                                                                                                    |                                                                                                    |                                                                                                    |                                                                                                    |                                                                                                    |                |
|                                        | Install                                                                                                    | Launch                                                                                                    | Launch                                                                                                    | Launch                                                                                                    | Launch                                                                                                    | Launch                                                                                                    |                |
|                                        | ٠                                                                                                    | ٠                                                                                                    | ٠                                                                                                    | ٠                                                                                                    | ٠                                                                                                    | ٠                                                                                                    |                |
|                                        | <b>IP</b> <sub>[y</sub>                                                                                                    |                                                                                                    |                                                                                                    | DI.                                                                                                    |                                                                                                    |                                                                                                    |                |
|                                        | Ot Console                                                                                                    | Spyder                                                                                                    | VS Code                                                                                                    | Datalore                                                                                                    | Deepnote                                                                                                    | <b>IBM Watson Studio Cloud</b>                                                                                                    |                |
|                                        | 7.522<br>PyQt GUI that supports inline figures,                                                                                                    | 7.522<br>Scientific PYthon Development                                                                                  | 1.73.1<br>Streamlined code editor with support for                                                                          | Kick-start your data science projects in                                                                                                    | Deepnote is a notebook built for                                                                                        | IBM Watson Studio Cloud provides you the                                                                                                    |                |
|                                        | proper multiline editing with syntax<br>highlighting, graphical calltips, and more.                                                                                                    | EnviRonment, Powerful Python IDE with<br>advanced editing, interactive testing,<br>debugging and introspection features | development operations like debugging,<br>task running and version control.                                                 | seconds in a pre-configured environment.<br>Enjoy coding assistance for Python, SQL,<br>and R in Jupyter notebooks and benefit<br>from no-code automations. Use Datalore<br>online for free. | collaboration. Create notebooks in your<br>browser, spin up your conda environment<br>in seconds and share with a link. | tools to analyze and visualize data, to<br>cleanse and shape data, to create and train<br>machine learning models. Prepare data and<br>build models, using open source data<br>science tools or visual modeling. |                |
|                                        | Launch                                                                                                    | Launch                                                                                                    | Launch                                                                                                    | Launch                                                                                                    | Launch                                                                                                    | Launch                                                                                                    |                |
| Anaconda<br><b>Notebooks</b>           |                                                                                                    |                                                                                                    |                                                                                                    |                                                                                                    |                                                                                                    |                                                                                                    |                |
| Cloud notebooks with                   | ٠                                                                                                    | ٠                                                                                                    | ٠                                                                                                    | ٠                                                                                                    | ٠                                                                                                    |                                                                                                    |                |
| hundreds of packages<br>ready to code. | ORACLE                                                                                                    |                                                                                                    |                                                                                                    | PС                                                                                                    |                                                                                                    |                                                                                                    |                |
| <b>Learn More</b>                      | Cloud Infrastructure                                                                                                    |                                                                                                    |                                                                                                    |                                                                                                    |                                                                                                    |                                                                                                    |                |
|                                        | Oracle Data Science Service                                                                                                    | Glueviz                                                                                                    | Orange 3                                                                                                    | <b>PyCharm Professional</b>                                                                                                    | <b>RStudio</b>                                                                                                    |                                                                                                    |                |
| Documentation                          | OCI Data Science offers a machine learning                                                                                                    | 1.0.0<br>Multidimensional data visualization across                                                                     | 3.32.0<br>Component based data mining framework.                                                                            | A full-fledged IDE by JetBrains for both                                                                                                    | 1.1.456<br>A set of integrated tools designed to help                                                                   |                                                                                                    |                |
| Anaconda Blog                          | platform to build, train, manage, and<br>deploy your machine learning models on<br>the cloud with your favorite open-source<br>tools                                                                                     | files. Explore relationships within and<br>among related datasets.                                                      | Data visualization and data analysis for<br>novice and expert, Interactive workflows<br>with a large toolbox.               | Scientific and Web Python development.<br>Supports HTML, JS, and SOL.                                                                                                    | you be more productive with R. Includes R<br>essentials and notebooks.                                                  |                                                                                                    |                |
|                                        |                                                                                                    |                                                                                                    |                                                                                                    |                                                                                                    |                                                                                                    |                                                                                                    |                |

*Figure 12: Anaconda Navigator*

This completes the process of installation of the Anaconda Navigator.